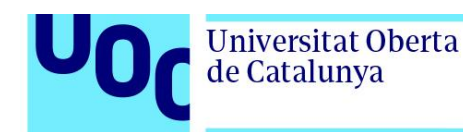

## **PLP - Pearson Learning Place** Manual del estudiante

*Introducción Los materiales de la editorial Pearson Clinical se encuentran disponibles en la plataforma PLP - Pearson Learning Place. Para acceder a los materiales adquiridos por la UOC son necesarios dos códigos: 1. el código de la asignatura 2. el código de acceso al libro*

*El/la PRA comparte estos dos códigos a través de los espacios de la asignatura (tablón o foro).*

*Los libros son ejemplos, no es necesario que coincidan con cada caso particular.*

## *Índice:*

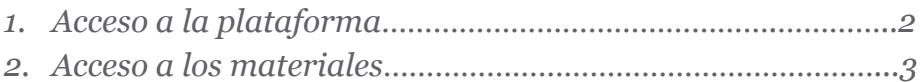

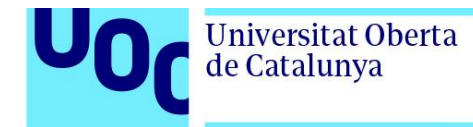

## **1. Acceso a la plataforma**

En el aula se encuentra el enlace en la plataforma PLP. <https://iml.pearson.com>

El primer paso es registrarse a la plataforma:

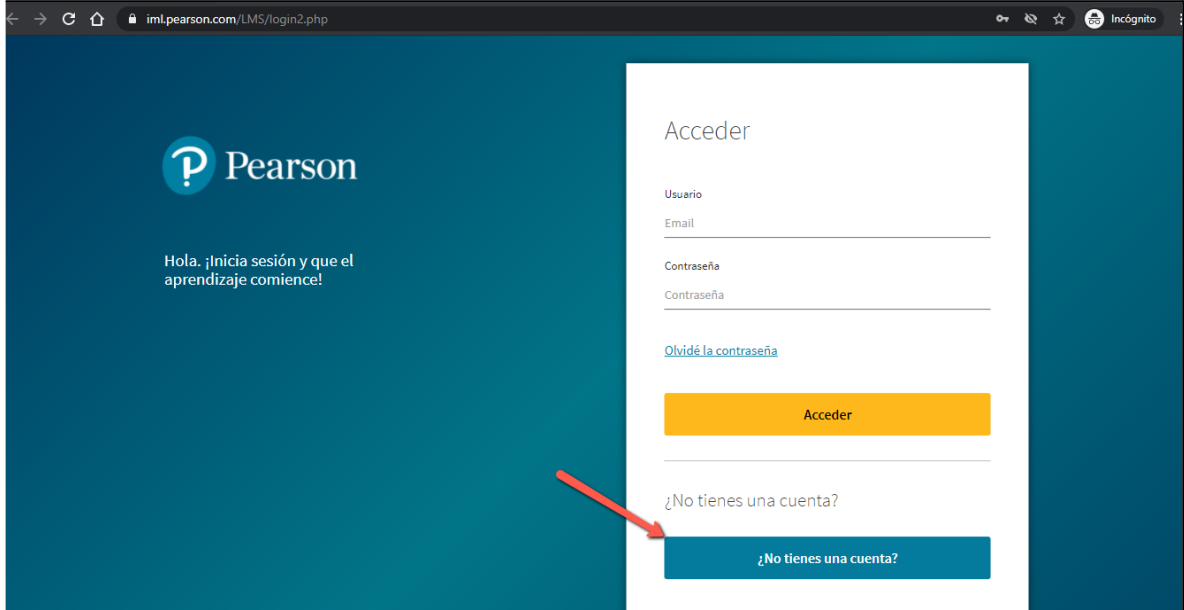

y seguir los pasos para completar el registro.

IMPORTANTE: introducir en el primer campo el código de la asignatura compartido por el/por la PRA en el aula.

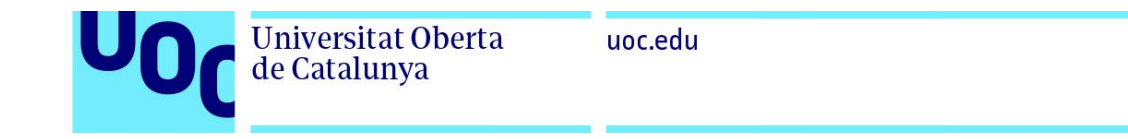

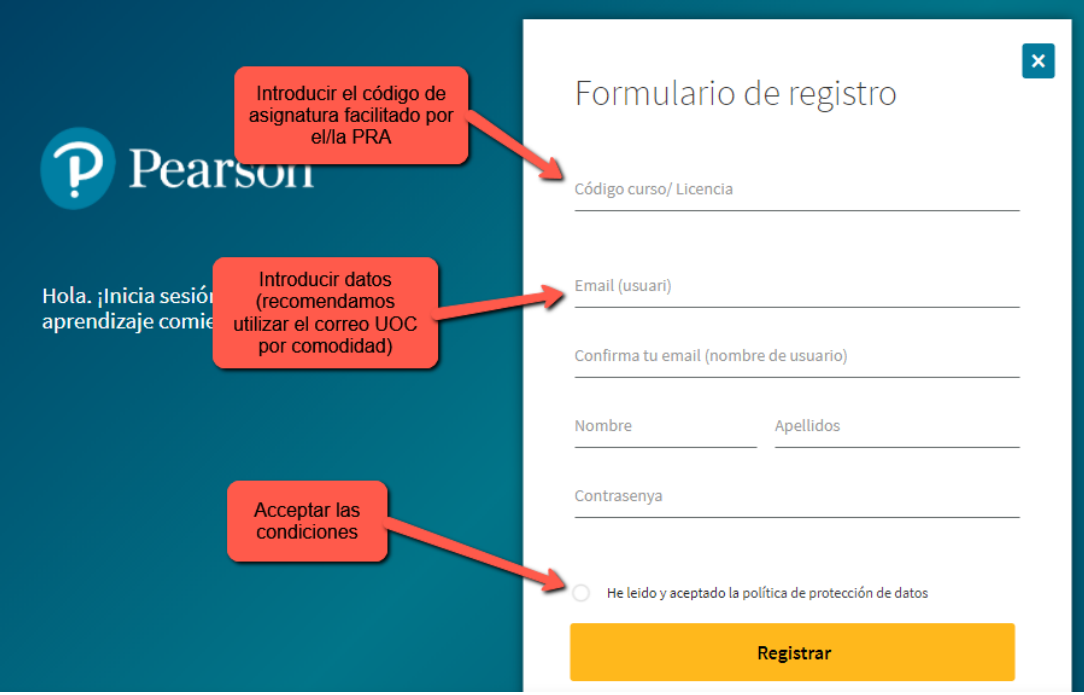

## **2. Acceso a los materiales**

Una vez registrados en la plataforma, aparecen los libros de la asignatura, pero para acceder hay que gastar el código de acceso al libro que el/la PRA compartieron.

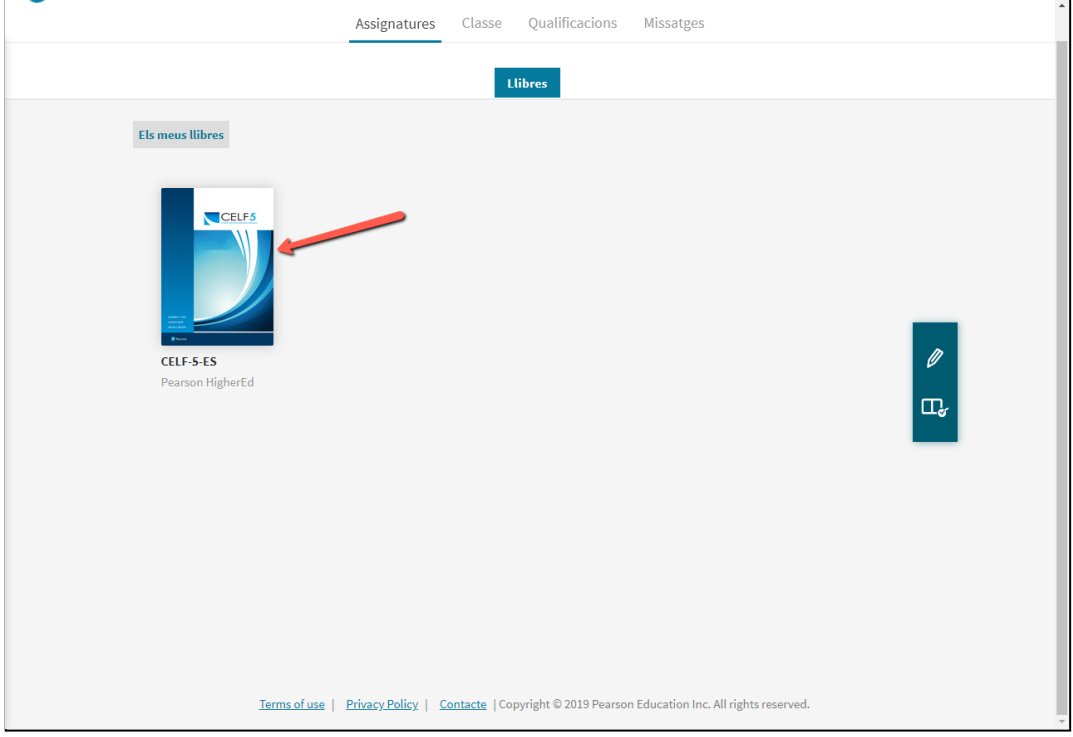

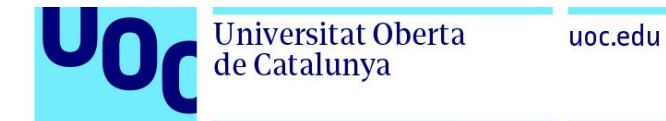

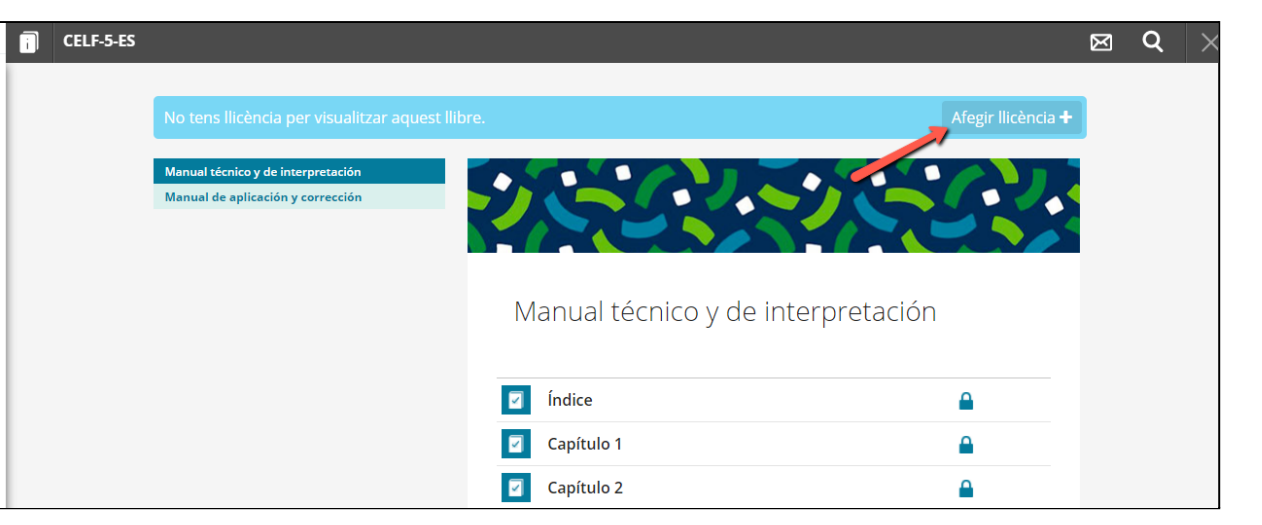

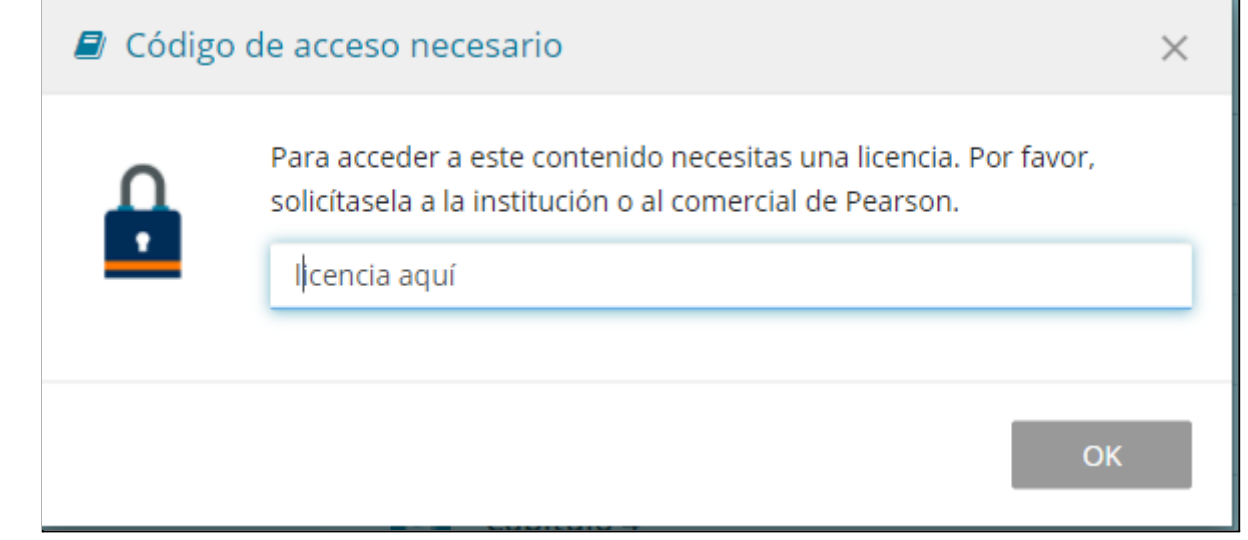

Se abrirá el libro correspondiente, en el apartado "asignatura" y "clase" de la plataforma.